### **Ihre weiteren Schritte – online einfach gemacht!**

Sie suchen nach einer neuen Tätigkeit? Um Sie bei der Stellensuche unterstützen zu können, bitten wir Sie Ihre Daten in den eServices zu ergänzen.

Sie haben sich arbeitslos gemeldet und möchten Arbeitslosengeld beantragen?

Machen Sie sich unabhängig von Öffnungszeiten und nutzen Sie unsere Online-Angebote. Hierbei werden Sie durch entsprechende Hinweise und Erläuterungen komfortabel unterstützt. Diese Unterlage kann Ihnen bei den folgenden Schritten behilflich sein:

- **A** Ihr Einstieg in die eServices
- **B** Vorbereitung Ihres Beratungstermins
- **C** Wie beantrage ich Arbeitslosengeld?
- **D** Erforderliche Unterlagen für das Arbeitslosengeld

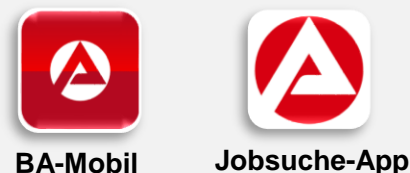

Bundesagentur für Arbeit

**Nutzen Sie gerne auch unsere App-Angebote!**

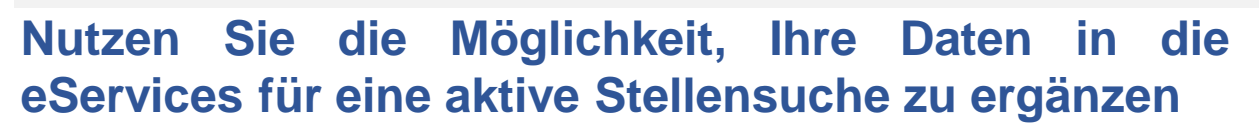

Beginnen Sie Ihre aktive Arbeitssuche so früh wie möglich. So erhöhen Sie Ihre Chancen, gar nicht erst arbeitslos zu werden. Ihre Arbeitsvermittlerin / Ihr Arbeitsvermittler berät und unterstützt Sie gerne auf diesem Weg.

Ihr Lebenslauf, Ihre Kenntnisse und Fertigkeiten sowie das Stellengesuch sind dabei die Basis für eine erfolgreiche Suche nach neuen Tätigkeiten. Um sowohl Ihre Stellensuche als auch Ihr Beratungsgespräch bei Ihrer Arbeitsvermittlerin / Ihrem Arbeitsvermittler bestmöglich vorzubereiten, rufen Sie bitte Ihre Daten vorab online auf und überprüfen und ergänzen Sie die Angaben:

**1** Starten Sie **Communist 2** Öffnen Sie [www.arbeitsagentur.de](jobboerse.arbeitsagentur.de) und 2 **Starten Sie**  klicken Sie auf "Anmelden" **Ihren Internet-Browser** Anmelden 3 Anmelden **Geben Sie Benutzername und Kennwort ein, dieses haben Sie postalisch erhalten** Benutzername Passwort  $\bullet$ ANMELDEN 0800 4 5555 00\* (Allgemeine Auskünfte) Bei Fragen zum weiteren Vorgehen 0800 4 5555 01\* (Technische Unterstützung) oder zu den erforderlichen Unterlagen stehen wir Ihnen gerne zur Verfügung. \* Der Anruf ist für Sie gebührenfrei. Rufen Sie uns an.

(Stand: Mai 2022)

## **Nutzen Sie die Möglichkeit, Ihre Daten im eService für eine aktive Stellensuche zu ergänzen**

A - Ihr Einstieg in den eService **– Ihr Einstieg in den eService**

**Zur Vorbereitung auf Ihren ersten Beratungstermin in der Arbeitsvermittlung ergänzen Sie bitte die nächsten Schritte in den eServices:** 4

#### Arbeitsuchend und arbeitslos melden

#### Ihr nächster Schritt

NÄCHSTER SCHRITT Ihre Abschlüsse und Berufserfahrung Erfassen Sie hier bitte Ihre Abschlüsse sowie Tätigkeiten der letzten drei Jahre

### **Ergänzen Sie auch hier Ihre Daten:**

### **Meine Kompetenzen und Bewerbungen**

#### **Mein Kontakt**

Gerne helfen wir Ihnen persönlich weiter. Bei Fragen zur Stellensuche, wenden Sie sich direkt an Ihre Beraterin oder Ihren Berater.

 $\rightarrow$  Kontakt zu meinem Berater

#### **Meine Kompetenzen und Wunschstelle**

Sehen Sie Ihre beruflichen Angaben ein und ergänzen Sie diese bei Bedarf.

- $\rightarrow$  Abschlüsse und Berufserfahrung erfassen
- $\rightarrow$  Fähigkeiten ergänzen
- $\rightarrow$  Stellengesuche erstellen

#### **Meine Bewerbungen**

Erstellen Sie eine Bewerbung.

- $\rightarrow$  Bewerbungen verwalten
- $\rightarrow$  Dokumente hochladen/verwalten

## **Zur Vorbereitung auf Ihren Beratungstermin in der Arbeitsvermittlung**

Um Ihre Bewerbungschancen zu erhöhen, ist es uns wichtig Ihre Bewerbungsunterlagen einsehen zu können. Wir können Ihnen beim Termin ein entsprechendes Feedback oder Unterstützungsmöglichkeiten anbieten.

Bitte senden Sie die folgenden Unterlagen **eine Woche vor Ihrem Beratungsgespräch** postalisch oder per Mail zu, alternativ laden Sie diese in den eServices unter dem Reiter "Meine Kompetenzen und Bewerbungen"  $\rightarrow$  "Meine Bewerbungen" hoch:

**E** Lebenslauf

- Bewerbungsunterlagen
- Arbeitszeugnisse
- Zertifikate

### **Weitere Kontaktmöglichkeiten zur Arbeitsvermittlung**

Über die **BA-Mobil-App** können Sie mit der Arbeitsvermittlung über die Nachrichtenfunktion schnell und unkompliziert in Kontakt treten. Damit Sie immer auf dem neuesten Stand sind und keine Nachrichten verpassen, können Sie Push-Benachrichtigungen auf Ihrem Smartphone erlauben und sind immer auf dem aktuellsten Stand.

Bei Fragen zum weiteren Vorgehen oder zu den erforderlichen Unterlagen stehen wir Ihnen gerne zur Verfügung. Rufen Sie uns an.

0800 4 5555 00\* (Allgemeine Auskünfte) 0800 4 5555 01\* (Technische Unterstützung)

\* Der Anruf ist für Sie gebührenfrei.

# **Ihr Antrag auf Arbeitslosengeld (Online)**

Um Ihr Arbeitslosengeld schnell und unkompliziert zu beantragen nutzen Sie ebenfalls unsere eServices. Mit den vorliegenden Zugangsdaten können Sie sich online einloggen und die unten beschriebenen Schritte ausführen.

Bei Rückfragen zu Ihrem Antrag oder Arbeitslosengeld steht Ihnen unser Service-Center unter **0800 4 5555 00** zur Verfügung.

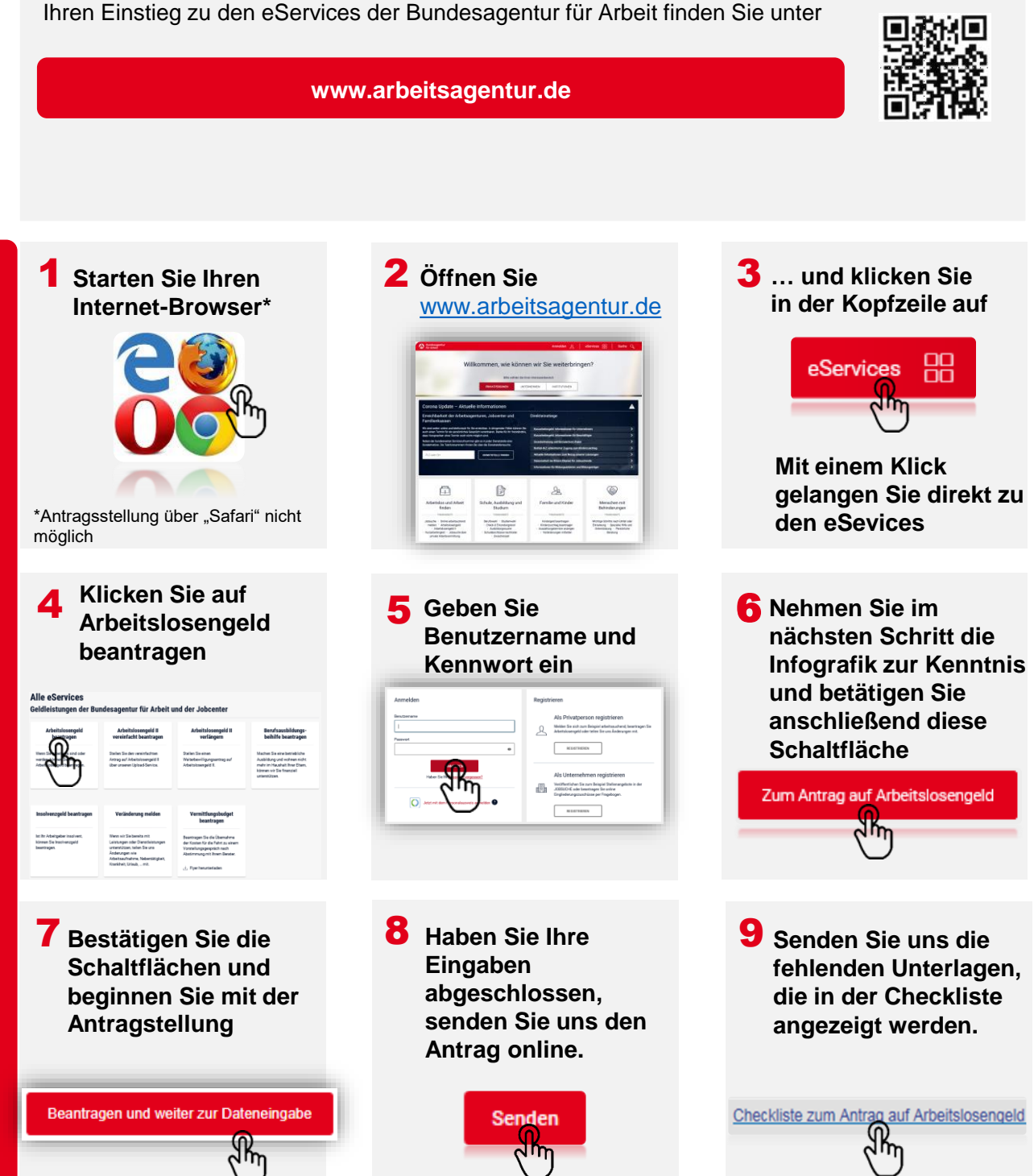

Bundesagentur für Arbeit

# **Übermittlung der erforderlichen Unterlagen**

**Bitte beachten Sie, dass Ihr Antrag nur bearbeitet werden kann, wenn die erforderlichen Unterlagen vollständig vorliegen! Sollten noch Unterlagen fehlen, werden Sie von der Fachabteilung auf dem Postweg angeschrieben.**

Während der Antragstellung haben Sie die Möglichkeit, die Unterlagen direkt hochzuladen.

Nach dem Senden des Antrags können Sie noch fehlende Unterlagen mit einem Klick auf "Unterlagen nachreichen" hochladen. Die noch einzureichenden Unterlagen entnehmen Sie bitte der Checkliste.

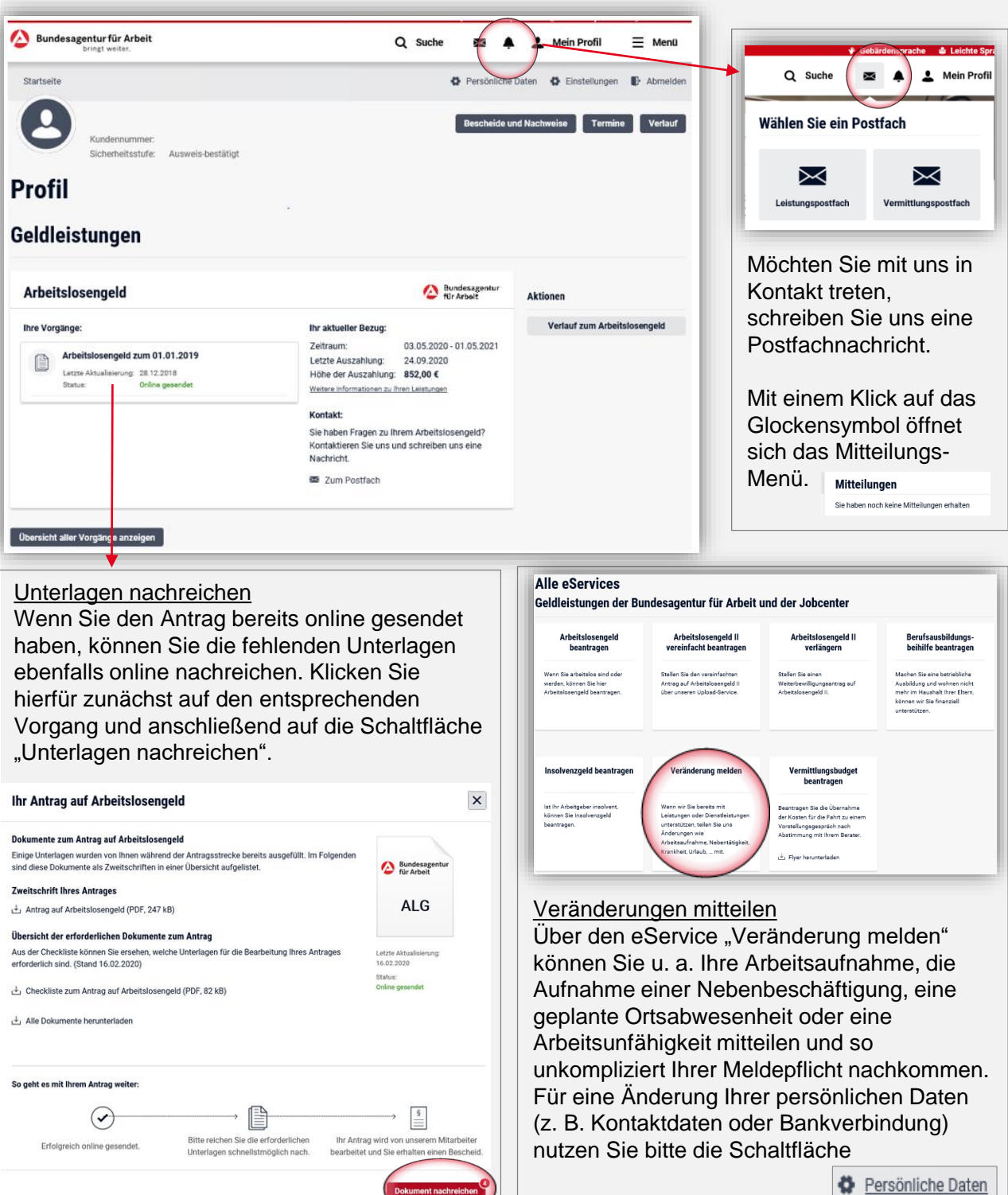

Sollte das Hochladen der erforderlichen Unterlagen nicht möglich sein, nutzen Sie die E-Mailadresse: